#### OOoCon 2004 - Berlin

# QA at OpenOffice.org Part 2: Automated GUI Testing

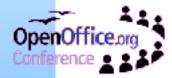

Jörg Sievers – Sun Microsystems GmbH - Slide 1

## Agenda

- Running Automated GUI Tests
- Understand The Result Files
- Test Scripts in Different Test Environments
- Question & Answers

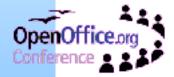

## **Running Automated GUI Tests**

- No programming skills needed!
- TestTool application can be installed directly with installation of OOo on all platforms
- Documentation "Introduction in Automated GUI Testing" and a "Cookbook" are available for better understanding
- Downloadable TestTool Environment packages for nearly all OOo 1.1.x versions available now
- Every developer is able to check out via CVS qa/qatesttool module to test changes or write own test scripts

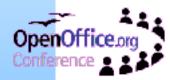

## **Understand The Result Files**

#### Printlog (Black)

Information what the test is doing (test documentation)

#### QAErrorlog (Yellow with orange dots)

• A known issue which has not been fixed already in the current source tree.

#### Warnlog (Orange)

 Showing an error/bug expected by the test script writer.

#### Errorlog (Red)

- Unexpected error detected
- Connection to the application lost
- A crash (General Program Failure)

#### Assertion (Yellow with green dots)

OpenOffice Assertion from the office has been catched by the Jörg Sievers – Sun Microsystems GmbH - Slide 4

# Environments

- Operating System
  - Win32 has a different path structure ("\" instead of "/")
  - Unix uses many different filesystems (NFS, UFS, EXT\*, ...)
  - Unix users using different X-servers, X-Window managers,
  - . . .
- Language
  - I: 01 [English], 49 [German] ("Source" language)
  - II: 33 [French], 34 [Spanish], ... (European/American)
  - III: 81 [Japanese], 82 [Korean], 86, 88 [Chinese], ... (Asian)
  - IV: 66 [Thai], 96 [Arab], ... (**C**omplex **T**ext **L**ayout)
- Installation method

Jörg Sievers – Sun Microsystems GmbH - Slide 5

### **Question & Answers**

## **Q & A**

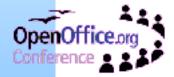

Jörg Sievers – Sun Microsystems GmbH - Slide 6